## Octopus Customer Service Hotline User Guide

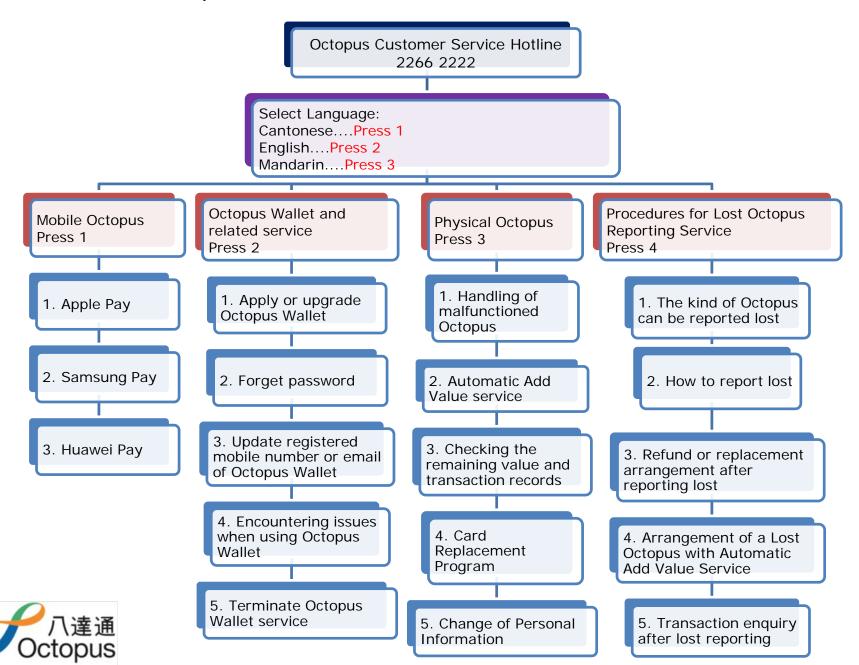

## Octopus Customer Service Hotline2266 2222

- ❖ For English, please press 2.
- ❖ Please select services
- ❖ For Mobile Octopus, please press 1;
  - ➤ 1. Apple Pay
  - ➤ 2. Samsung Pay
  - ➤ 3. Huawei Pay
- **❖** For Octopus Wallet and related service, please press 2;
  - ➤ 1. Apply or upgrade Octopus Wallet
  - ➤ 2. Forget password
  - ➤ 3. Update registered mobile number or email of Octopus Wallet
  - ➤ 4. Encountering issues when using Octopus Wallet
  - ➤ 5. Terminate Octopus Wallet service
- For Physical Octopus, please press 3;
  - ➤ 1. Handling of malfunctioned Octopus
  - ≥ 2. Automatic Add Value service
  - ➤ 3. Checking the remaining value and transaction records
  - ➤ 4. Card Replacement Program
  - ➤ 5. Change of Personal Information
- **❖** For Procedures for Lost Octopus Reporting Service, please press 4;
  - ➤ 1. The kind of Octopus can be reported lost
  - ➤ 2. How to report lost
  - ➤ 3. Refund or replacement arrangement after reporting lost
  - ➤ 4. Arrangement of a Lost Octopus with Automatic Add Value Service
  - ➤ 5. Transaction enquiry after lost reporting

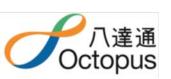